# *Grafika i multimedia na stronie*

- *Formaty obrazów wykorzystywane na stronach www.*
- *Dołączanie obrazów do strony*
- *Formatowanie obrazów na stronie*
- *Tło na stronie*
- *Multimedia*

#### **Grafika na stronie HTML**

- niezbędny element informacyjny
- efektowny wygląd

#### **Rodzaje plików graficznych**

• Ilustracje, które chcesz umieścić na stronie, powinny być zapisane w formacie JPG, PNG lub GIF.

• **JPEG (.jpg)** (*Joint Photographic Experts Group)*

JPEG jest formatem graficznym przeznaczonym do zdjęć. Dobrze radzi sobie z obrazami, które mają dużo kolorów w różnych odcieniach i gładkie przejścia tonalne. Słabym punktem JPEG są ostre linie i jaskrawe kolory — po zapisaniu w tym formacie zostaną zniekształcone i rozmazane. JPEG nie obsługuje przezroczystości.

• **PNG (.png)** (*Portable Network Graphics*)

Format PNG (czyt. ping) nadaje się do rysunków technicznych takich jak schematy, wykresy. Najlepiej jest w nim zapisywać małe ozdobniki na stronie, jak rożki, kropki, powtarzające się wzory tła. PNG w pełni obsługuje przezroczystość. Grafiki w tym formacie mogą mieć różne kształty, a nawet efekty półprzezroczystości jak np. rozmyte. Jest systemem bezstratnej kompresji danych graficznych. PNG został opracowany jako następca GIF.

• **GIF (.gif)** (*Graphics Interchange Format*)

GIF ma podobne zastosowanie jak PNG — proste rysunki i małe ozdobniki. Ma słabsze wsparcie dla przezroczystości — nie można w tym formacie zapisać półprzezroczystości, przez co krawędzie GIF-ów są zawsze ostre.

- Do fotografii najlepszym formatem jest JPG.
- Do ilustracji o niewielkiej liczbie kolorów formaty PNG lub GIF.
- Nie umieszczaj grafiki w formacie BMP spowalnia proces ładowania strony.

## **Tło na stronie**

- Kolor tła oraz tekstu <body **bgcolor**="kolor" **text**="kolor tekstu"> Treść strony
	- </body>
- Tło obrazkowe
	- <body **background**="ścieżka do obrazka">...</body> Tło obrazkowe
- Tło nieruchome

<body **background**=" *plik\_graficzny* " **bgproperties="fixed"**>...</body>

## *Wstawianie ilustracji*

• Do wstawiania ilustracji na stronę WWW służy znacznik **<IMG>**

*http://www.poradnikwebmastera.com/polecenia/html/znaczniki/znacznik\_img.html*

#### **Wstawianie grafiki do dokumentu**

*<img src="plik\_graficzny" alt="nazwa alternatywna">*

- **img** jest skrótem od Image (obraz);
- **src** jest skrótem od Source (żródło);
- **alt** jest nazwą alternatywną;
- plik\_graficzny ścieżka dostępu lub nazwa pliku jeżeli obrazek znajduje się w tym samym katalogu co strona, na której chcemy go wstawić, wystarczy wpisać nazwę pliku wraz z rozszerzeniem (".jpg" lub ".gif").

Jeśli nie stosujemy żadnych dodatkowych atrybutów, obrazek jest ustawiany przy lewym brzegu dokumentu i ma wielkość oryginału.

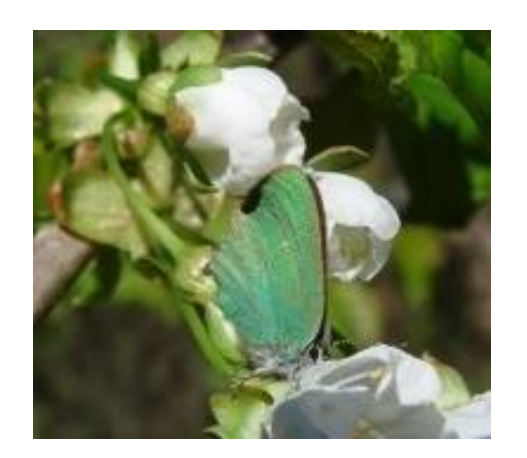

**Struktura katalogów na dysku**

Poprawnie: plik.gif Miepoprawnie C:\www\plik.gif plik.GIF plik

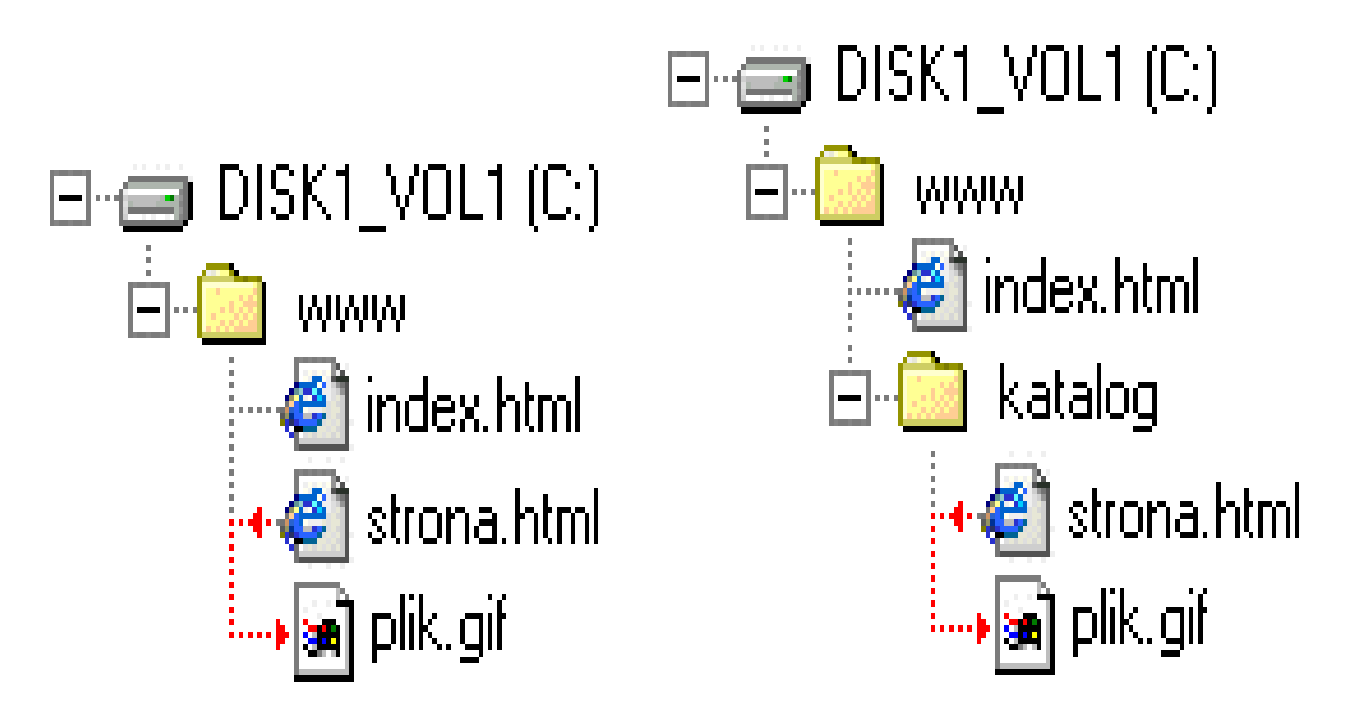

```
Poprawnie: katalog/plik.qif
Miepoprawnie: C:\www\katalog\plik.gif katalog\plik.gif
katalog/plik.GIF katalog/plik
```
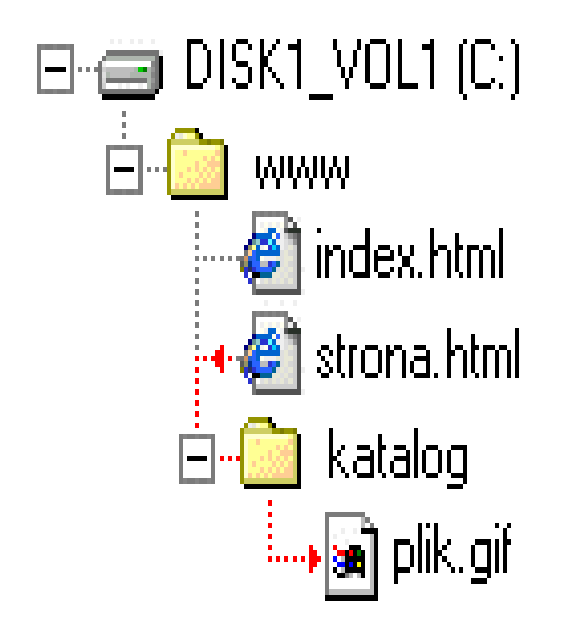

```
Poprawnie: ../plik.gif
Miepoprawnie C:\www\plik.gif katalog/plik.gif ..
\plik.gif ../plik.GIF ../plik
```
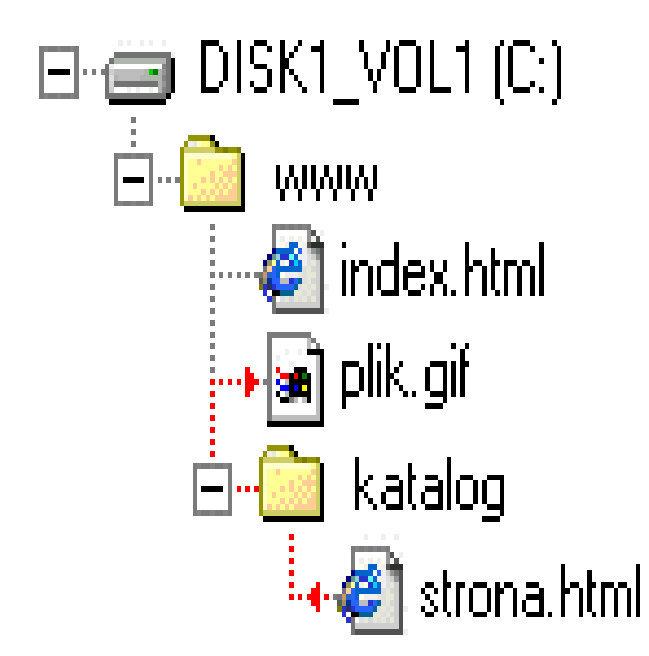

**Poprawnie:** ../katalog2/plik.gif Niepoprawnie: C:\www\katalog2\plik.gif katalog2/ plik.gif ..\katalog2\plik.gif ../katalog2/plik.GIF ../ katalog2/plik

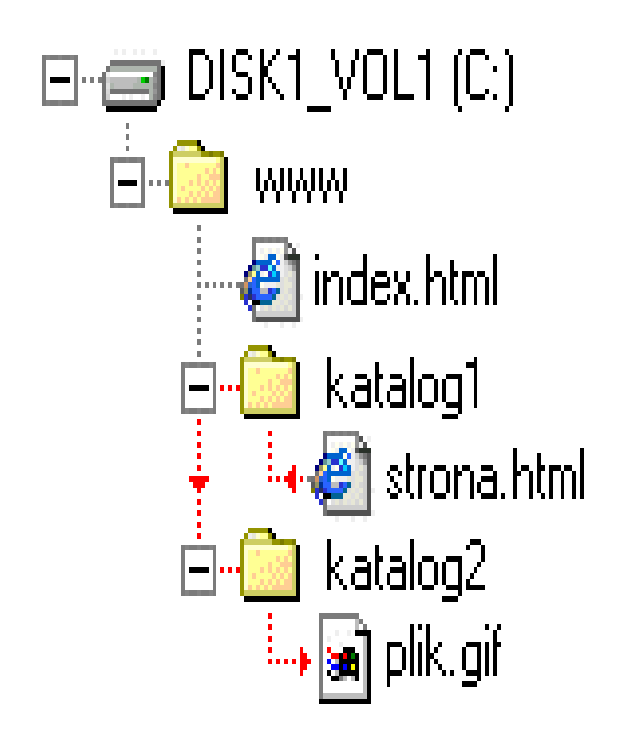

**Poprawnie:**  $\ldots/\ldots/k$ atalog2/katalog2a/plik.gif Miepoprawnie C:\www\katalog2\katalog2a\plik.gif. katalog2/katalog2a/plik.gif .../katalog2/katalog2a/ plik.gif

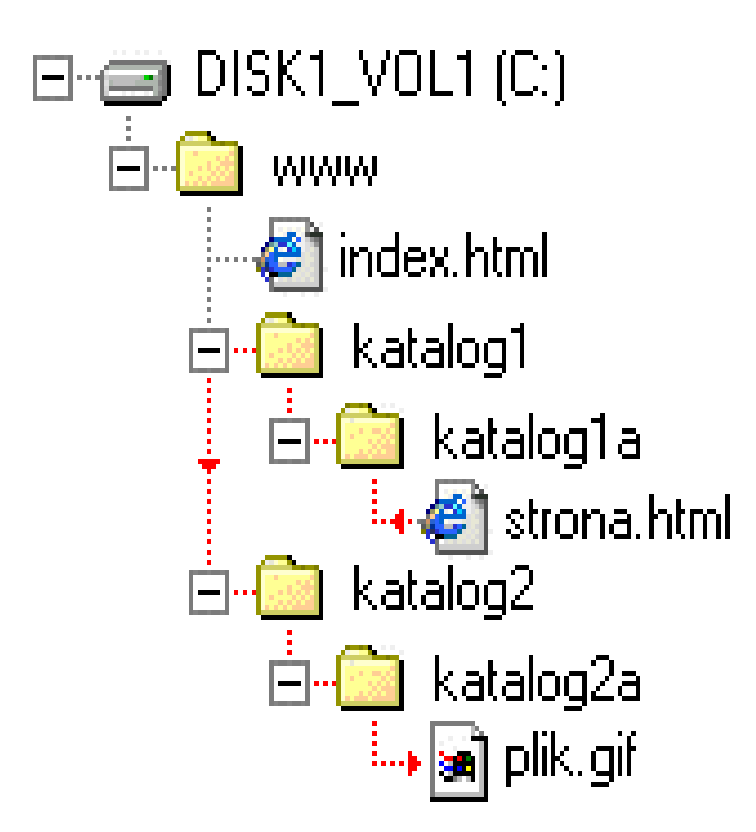

### Ścieżka względna i bezwzględna

- Zawsze stosujemy względne, a nie bezwzględne ścieżki dostępu!
- Wszystkie pliki Twojej strony powinny znajdować się w obrębie katalogu głównego serwisu, w żadnym razie powyżej niego!

#### **Zmiana rozmiaru**

• *<img src="grafika/motyl.jpg" height="150" width="200" alt= "Motyl na kwiatku">*

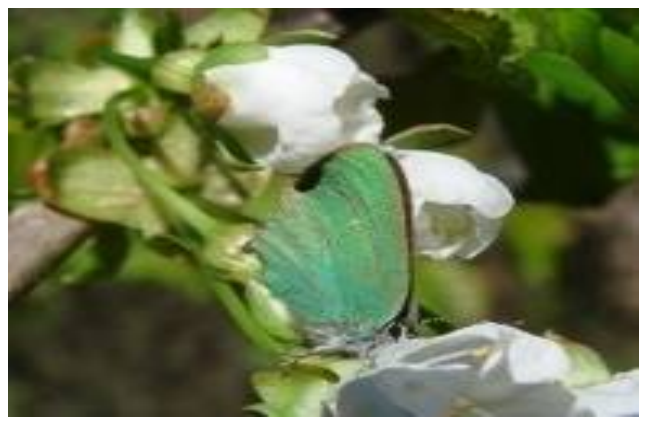

- Zmniejszenie rozmiarów w definicji nie wpływa na wielkość pobieranego obrazka - jest on pobierany w oryginalnym rozmiarze, a następnie zmniejszany przez przeglądarką.
- Przy zwiększaniu wymiarów w stosunku do wartości oryginalnych pamiętajmy również o malejącej rozdzielczości obrazka na ekranie przeglądarki.

#### **Obramowania (BORDER)**

- W wersjach HTML stosujemy atrybut **border**, za pomocą którego nadajemy grafice obwódkę.
- *<img src="../grafika/motyl.jpg" width="171" height="177" alt=" Motyl na kwiatku " border= " 5">*
- *<img src="../grafika/motyl.jpg" width="171" height="177" alt=" Motyl na kwiatku " style="border: 5px red solid; ">*
- *<img src="../grafika/motyl.jpg" width="171" height="177" alt=" Motyl na kwiatku " style="outline: 5px green double; ">*

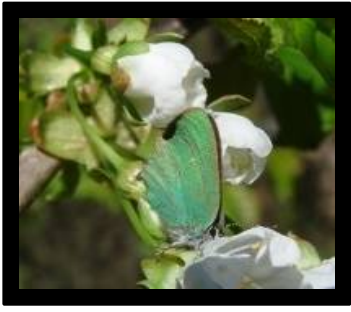

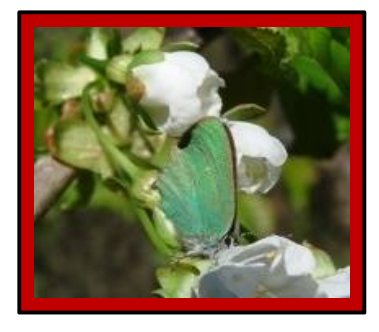

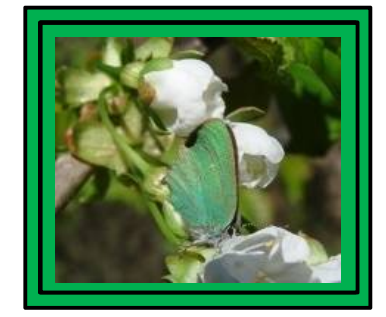

#### **Odstępy**

- Atrybuty **hspace** i **vspace**, tworzą dodatkową przestrzeń w poziomie i w pionie między grafiką a sąsiadującymi elementami. Odległość podawana jest w pikselach.
- *<img src="../grafika/motyl.jpg" width="171" height="177" alt=" Motyl na kwiatku " hspace="x" vspace="y " >*

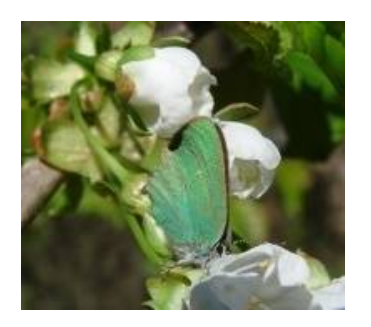

Tekst

Tekst

#### **Grafika jako blok**

<div align = "center"> *<img src="../grafika/motyl.jpg" height="150" width="200" alt= "Motyl na kwiatku">*  $\langle$ div>

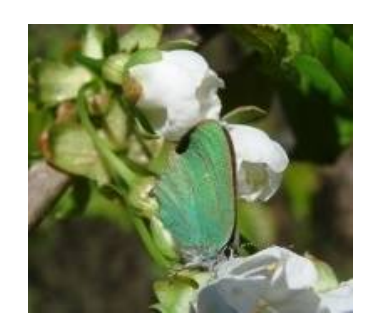

#### **Pozycjonowanie poziome**

• Grafikę często umieszcza się w ramach akapitu, a wtedy ukazuje się w jednym wierszu z treścią akapitu.

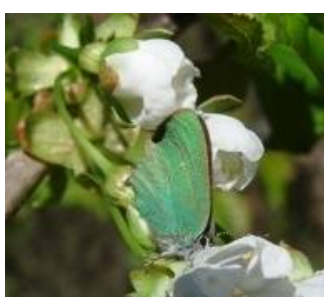

Tekst tekst tekst tekst tekst tekst tekst tekst tekst tekst tekst tekst tekst tekst tekst

Oczywiście rozwiązanie jest rażące z estetycznego punktu widzenia. Stosuje się zatem pozycjonowanie grafiki przy prawym lub lewym marginesie strony (lub nadrzędnego bloku).

#### **Ilustracja przy prawym marginesie**

*<img src="../grafika/motyl.jpg" height="150" width="200" alt= "Motyl na kwiatku"* **align = " right"** *>* 

Treść akapitu, w którym grafika będzie pozycjonowana przy prawym marginesie bloku. Treść akapitu, w którym grafika będzie pozycjonowana przy prawym marginesie bloku. Treść akapitu, w którym grafika będzie pozycjonowana przy prawym marginesie bloku. Treść akapitu, w którym grafika będzie pozycjonowana przy prawym marginesie bloku. Treść akapitu, w którym grafika będzie

pozycjonowana przy prawym marginesie bloku. Treść akapitu, w którym grafika będzie pozycjonowana przy prawym marginesie bloku. Treść akapitu, w którym grafika będzie pozycjonowana przy prawym marginesie bloku.

#### **Ilustracja przy lewym marginesie**

*<img src="../grafika/motyl.jpg" height="150" width="200" alt= "Motyl na kwiatku"* **align = " left"** *>* 

Treść akapitu, w którym grafika będzie pozycjonowana przy prawym marginesie bloku. Treść akapitu, w którym grafika będzie pozycjonowana przy prawym marginesie bloku. Treść akapit w którym

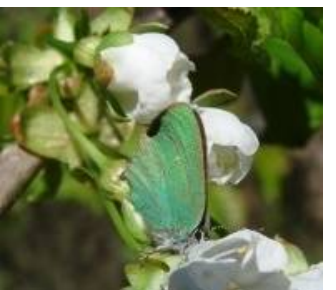

grafika będzie pozycjonowana przy prawym marginesie bloku. Treść akapitu, w którym grafika będzie pozycjonowana przy prawym marginesie bloku. Treść akapitu, w którym grafika będzie pozycjonowana przy prawym marginesie bloku.

Treść akapitu, w którym grafika będzie pozycjonowana przy prawym marginesie bloku. Treść akapitu, w którym grafika będzie pozycjonowana przy prawym marginesie bloku.

#### **Pozycjonowanie pionowe**

• Wykorzystujemy w nim atrybut **align (top, middle, bottom)**

*<img src="../grafika/motyl.jpg" height="150" width="200" alt= "Motyl na kwiatku"* **align = " top"** *>* 

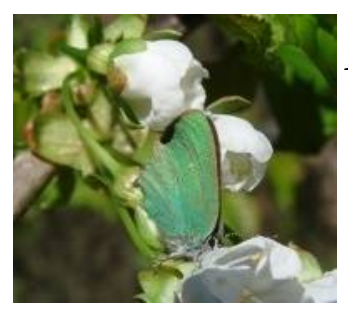

*Motyl na kwiatku Motyl na kwiatku Motyl na* 

*Kwiatku Motyl na kwiatku Motyl na kwiatku Motyl na kwiatku Motyl na kwiatku Motyl na kwiatku Motyl na kwiatku Motyl na kwiatku Motyl na kwiatku………………………………………………………* *<img src="../grafika/motyl.jpg" height="150" width="200" alt= "Motyl na kwiatku"* **align = " middle "** *>* 

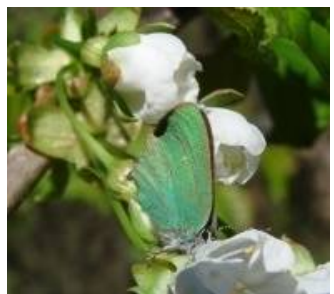

*Motyl na kwiatku Motyl na kwiatku Motyl na*

*Kwiatku Motyl na kwiatku Motyl na kwiatku Motyl na kwiatku Motyl na kwiatku Motyl na kwiatku Motyl na kwiatku Motyl na kwiatku Motyl na kwiatku………………………………………………………* *<img src="../grafika/motyl.jpg" height="150" width="200" alt= "Motyl na kwiatku"* **align = " bottom "** *>* 

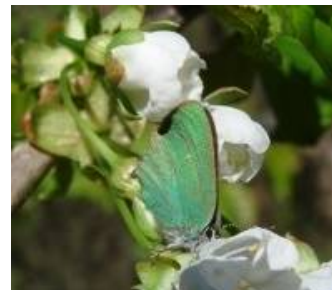

*Motyl na kwiatku Motyl na kwiatku Motyl na Kwiatku Motyl na kwiatku Motyl na kwiatku Motyl na kwiatku Motyl na kwiatku Motyl na kwiatku Motyl na kwiatku Motyl na kwiatku Motyl na kwiatku………………………………………………………*

### Zadanie:

• Przy pomocy poznanych na zajęciach metod umieść grafikę na stronie . (Wstaw minimum 5 dowolnych ilustracji, zastosuj obramowanie oraz odpowiednie pozycjonowanie ilustracji na stronie. Pamiętaj, aby każdy obrazek posiadał podpis po najechaniu na niego muszką.)

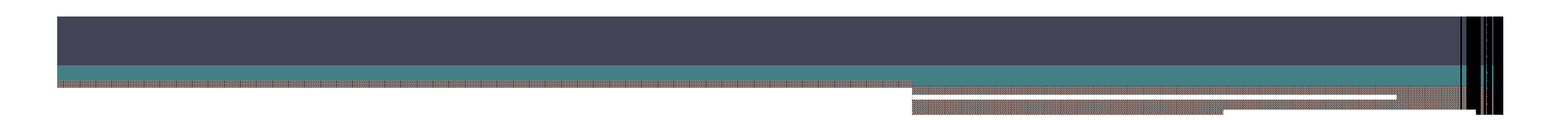

**Multimedia**

- **embed**, nie było nigdy elementem HTML, a jedynie rozszerzeniem firmy Netscape, wprowadzonym w Navigatorze, które zostało potem przyjęte przez konkurencyjne przeglądarki
- **bgsound**, nigdy nie było częścią HTML, a jedynie nieoficjalnym rozszerzeniem Internet Explorera, zaakceptowanym także przez Operę

### **Animacja MARQUEE**

- *<marquee>Tu wpisz tekst</marquee>*
- *<marquee behavior="typ">Tu wpisz tekst</marquee>*

gdzie jako "typ" należy wpisać:

- *"scroll" - tekst przesuwa się od prawej do lewej (domyślnie)*
- *"alternate" - tekst przesuwa się od prawej do lewej, a następnie "odbija się" i powraca*
- *"slide" - tekst przesunie się od prawej do lewej tylko raz, a później się zatrzyma i pozostanie nieruchomy*

Inne atrybuty:

- **bgcolor** kolor tła;
- **direction** kierunek przesuwania tekstu (left, right, up, down);
- **loop** liczba powtórzeń;

#### **Najprostsze rozwiązanie**

• Najprościej i najbezpieczniej jest podać zwykły odsyłacz do pliku multimedialnego, czy filmowego.

*<a href="plik">muzyczka</a>*

*Zależnie od ustawień przeglądarki użytkownik otworzy od razu domyślny odtwarzacz multimedialny lub zostanie mu zaproponowane zapisanie pliku na dysku.*

#### **Polecenie embed**

*<embed src="pliku" width="x" height="y" />*

- Polecenie **<embed />** umożliwia wstawienie na stronę plików :
	- \*.wav plik dźwiękowy typu "wav"
	- \*.mid plik dźwiękowy typu "midi"
	- \*.avi plik typu "avi"
	- \*.ra plik Real Audio Player
	- \*.mp3 plik dźwiękowy typu "mp3" (MPEG Layer-3)
	- \*.mpeg plik typu "mpeg"
	- \*.mov plik typu "mov"
	- \*.asf plik typu "asf"

#### **Dźwięk na stronie**

• *<bgsound src="plik dźwiękowy" />*

Polecenie to pozwala na odtwarzanie dźwięku w tle - jako podkład muzyczny.

Atrybuty: **src** – ścieżka dostępu; **loop** – liczba powtórzeń (nieskończoność - infinite); **volume** – poziom głośności;

#### **Pliki AVI**

• *<img dynsrc= "plik\*.avi" alt="Tekst alternatywny" loop="n"/>*

Polecenie to odtwarza pliki typu \*.avi

*<img dynsrc= "plik\*.avi" alt="Tekst alternatywny" start="sposób" />*

- " **fileopen**" plik będzie odtwarzany po wczytaniu strony
- "**mouseover"**  plik będzie odtwarzany po wskazaniu myszką

#### **Macromedia Flash**

• *<object type="application/x-shockwave-flash" data="film.swf" width="200" height="150"> <param name="movie" value="film.swf"> </object>*

Powyższy sposób umożliwia wstawienie na stronę animacji Flash

#### **\*.WAV**

• *<object type="video-/x-ms-wmv" data= " plik.wav" width="200" height="60"> <param name="src" value="plik.wav"> <param name="autostart" value="true"> </object>*

#### **Midi**

• *<object type="video-/x-ms-wmv" data= " plik.mid" width="200" height="60"> <param name="src" value=" plik.mid" > <param name="autostart" value="true"> </object>*

#### **Real Media**

• *<object type="audio/x-pn-realaudio-plugin" data= " plik.ra" width="200" height="60"> <param name="src" value= " plik.ra"> <param name="autostart" value="true"> </object>*

## **Literatura:**

- http://www.perszing.user.icpnet.pl/ilustracje.html
- http://www.kurshtml.boo.pl/html/zielony.html
- http://webmaster.helion.pl/index.php/grafika/5-kurs-html/19-grafika